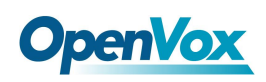

VS-CCU-GML 快速安装指南

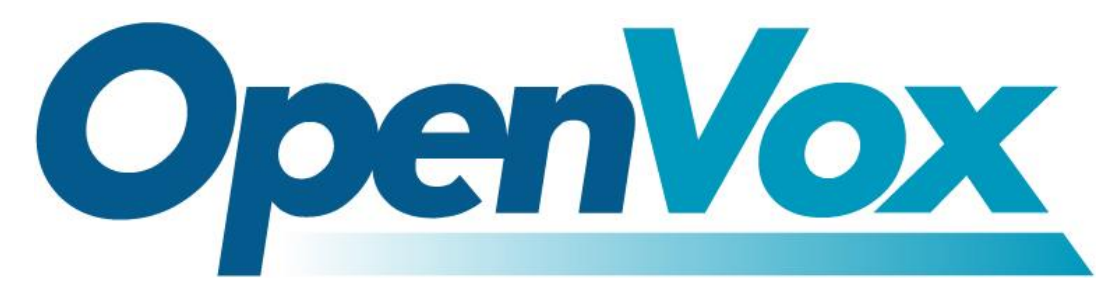

### 开源通信有限公司

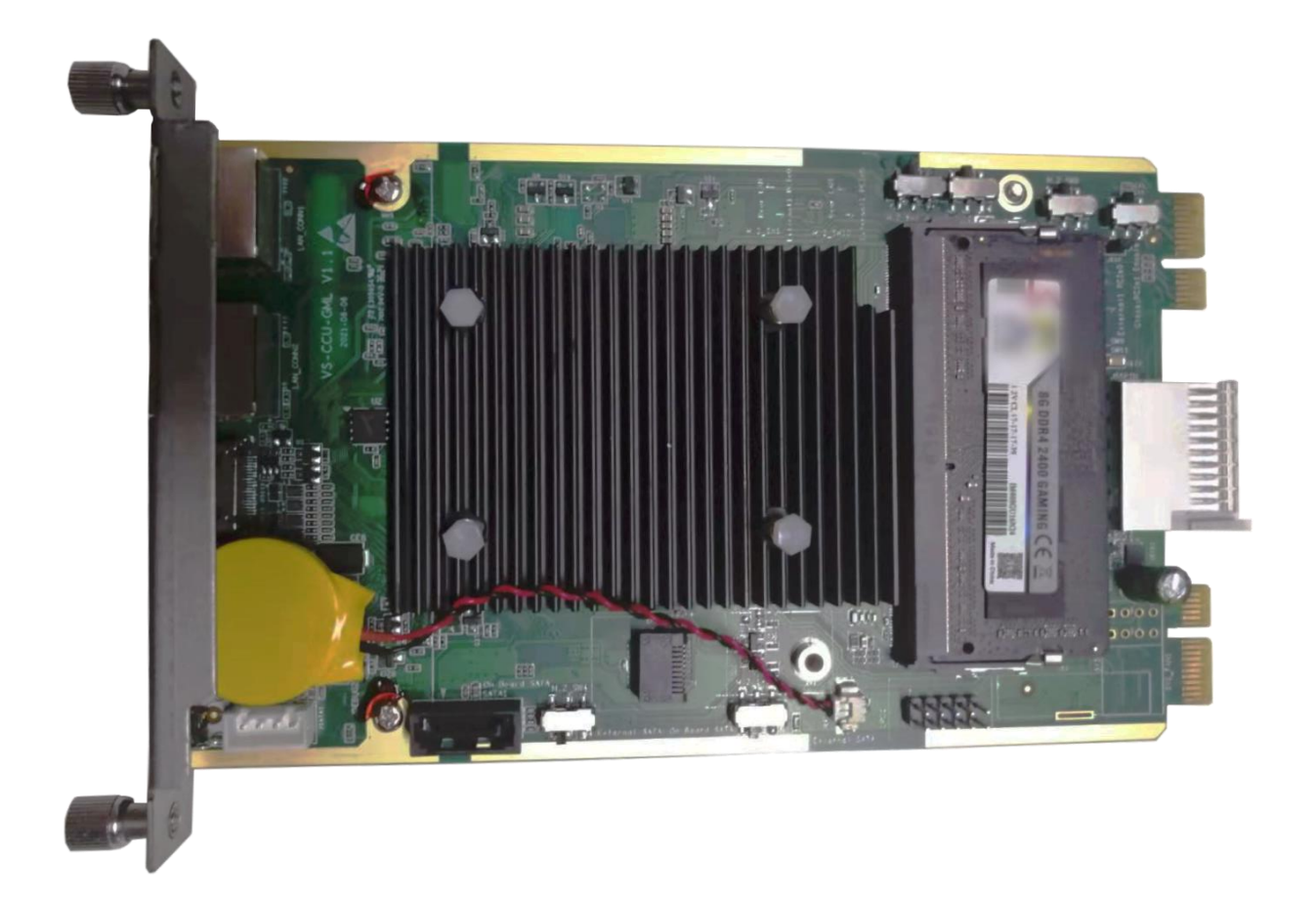

## **VS-CCU-GML** 快速安装指南

Version 1.0

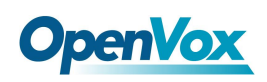

VS-CCU-GML 快速安装指南

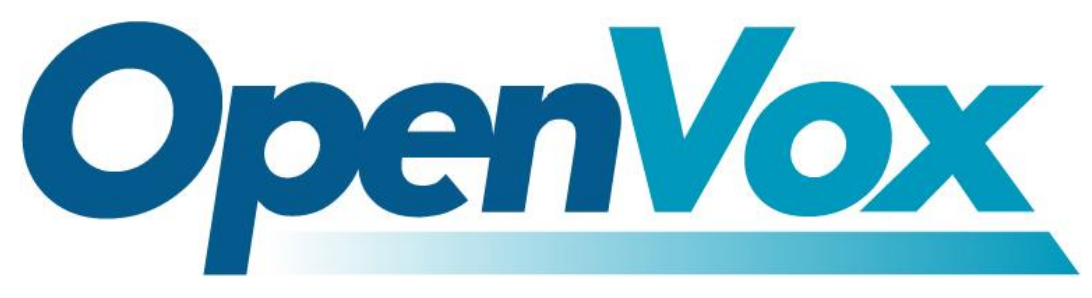

### 开源通信有限公司

地址:深圳市龙华区龙华街道清祥路书刊大厦清华信息港 6 楼 624 室 518109

- 电话: +86-755-66630978, 82535461, 82535362
- 邮箱: 业 务: sales@openvox.cn

技术支持: support@openvox.cn

工作时间: 周一至周五 09:00-18:00 (GMT+8),假节日除外

谢谢选用 *OpenVox* 产品*!*

![](_page_2_Picture_0.jpeg)

#### 声明

Copyright© 2021 OpenVox 有限公司保留所有权限。未经事先书面许可,任何人不得擅自摘 抄。

#### 机密

本文所包含的信息具有高度机密性质,OpenVox专有此机密和产权。未经本公司书面许可,任 何单位和个人不得擅自摘抄、复制文档内容的部分或全部。

#### 免责声明

OpenVox保留随时修改产品设计、特性等相关权利,恕不另行通知相关修改。且OpenVox无需 对由于使用本文档而导致的任何错误或损害承担责任。最终解释权归深圳市开源通信有限公 司所有。

OpenVox有限公司努力确保本文档中包含的信息是准确、完整。尽管如此,这个文档的内容也 有可能被修订,恕不另行通知。请联系OpenVox公司确保你有这个文档的最新版本。

#### 商标

本文档中提到的所有另外的商标其产权属于各自的所有者。

![](_page_3_Picture_0.jpeg)

#### 修订历史

![](_page_3_Picture_34.jpeg)

![](_page_4_Picture_1.jpeg)

#### 目录

![](_page_4_Picture_25.jpeg)

![](_page_5_Picture_0.jpeg)

# <span id="page-5-0"></span>**OpenVox**<br>1.接口说明

![](_page_5_Figure_3.jpeg)

如图所示, VS-CCU-GML 面板有以下接口:

①LAN 口

②WAN 口

③HDMI 接口

④USB 接口

⑤SATA 指示灯

⑥PWR 指示灯

⑦RST 系统重置按钮

⑧开关机键

![](_page_6_Picture_0.jpeg)

# <span id="page-6-0"></span>**2.**系统安装说明

1.通过 HDMI 接口连接 VS-CCU-GML 到显示器上。

2.USB 接口插入 USB 光驱或者 U 盘。

3.接通电路。

4.在 BIOS 中选择从硬盘启动步骤:

①上电开机,连续按键盘"Delete"按键进入 BIOS 设置界面,在 BIOS 的 Boot 目录下选择第

一启动项为 SSD 或者 HDD 硬盘选项。

![](_page_6_Picture_91.jpeg)

![](_page_7_Picture_0.jpeg)

②在 Boot 目录下点击"Hard Drive BBS Priorities"选项,如下图所示选择 SSD 或者 HDD 硬盘 选项后按 F10 保存退出 BIOS 后,重新启动系统。

![](_page_7_Picture_121.jpeg)

5.临时从启动项选择从 USB 光驱/U 盘启动方法:

上电开机,连续快速按键盘 F7 按键,弹出如下界面,选择 U 盘/USB 光驱或者 SSD/HDD 硬盘 选项后按键盘 Enter 键,用户可以根据需求安装系统。

![](_page_7_Picture_6.jpeg)

注:VS-CCU-GML 将预装 OpenVox 自主研发的 IPPBX 系统,如需预装其他系统(FreePBX/Issabel) 请与销售联系确认

![](_page_8_Picture_0.jpeg)

# <span id="page-8-0"></span>**3.**拨码开关说明

![](_page_8_Picture_3.jpeg)

**Figure 3-1 VS-CCU-GML** 拨码开关说明

![](_page_8_Picture_5.jpeg)

![](_page_8_Figure_6.jpeg)

![](_page_9_Picture_0.jpeg)

1 路 PCle 通道选择开关组

- 个开关柄向左拨:选通后连接交换板千兆网络
- 个开关柄向右拨:选通后 1 路板外 PCle 通道

SATA 通道选择开关组

- 个开关柄向左拨:选通板载 SATA 通道
- 个开关柄向右拨:选通板外 SATA1 通道

<span id="page-10-0"></span>![](_page_10_Picture_0.jpeg)

# **OpenVox**<br>4.兼容性测试

![](_page_10_Picture_172.jpeg)